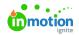

## Something's not working the way I expect it to. Where do I start?

Published on 12/01/2020

If something in the system isn't working the way you expect it to-- a file isn't uploading, a button isn't working, a comment isn't saving, etc.-- try clearing your cache, as it is often the solution and a necessary first step in troubleshooting.

## What is a browser cache?

When you visit a web page, your browser creates a temporary cache of the website data, which helps your computer load it more quickly on future visits. If there are conflicts between the cached version and most current version of a website, it can cause trouble with the way certain elements load or function.

## Clearing your cache

Here's how to clear the cache in each browser we support. When clearing your cache, be sure to select a time range of "From the beginning of time", "Everything", "All", etc.

- Google Chrome (https://support.google.com/accounts/answer/32050?hl=en)
- Mozilla Firefox (https://support.mozilla.org/en-US/kb/how-clear-firefox-cache)
- macOS Safari (https://support.apple.com/guide/safari/clear-your-browsing-history-sfri47acf5d6/mac)

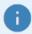

You can use these keyboard shortcuts to clear your cache in all browsers except Safari:

Win - CTRL + Shift + Delete
Mac OS - Command + Shift + Delete